# ISTRUZIONI PER LA COMPILAZIONE

## FNA 2023 ESERCIZIO 2024

Questa guida ha come fine quello di fornire supporto alla corretta compilazione della domanda e al corretto caricamento della documentazione richiesta. Si invita ad un attento e consapevole invio dei documenti.

## Sommario

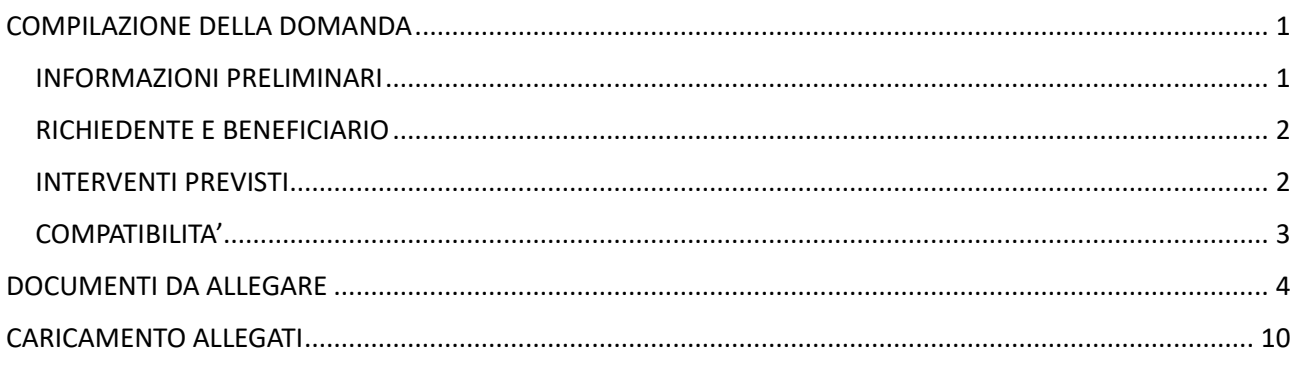

# <span id="page-0-0"></span>COMPILAZIONE DELLA DOMANDA

### <span id="page-0-1"></span>INFORMAZIONI PRELIMINARI

- 1. L'indirizzo mail indicato in domanda verrà utilizzato per ogni comunicazione relativa all'istanza;
- 2. E' possibile presentare la domanda attraverso questo form online UNA SOLA VOLTA per ciascun beneficiario;
- 3. I campi con "\*" sono obbligatori, nel caso in cui non vengano compilati NON sarà possibile procedere con l'invio dell'istanza;
- 4. I campi con "rotella"  $\mathcal G$  sono di autocompletamento. Iniziare a scrivere il valore e selezionare tra l'elenco proposto. Il sistema non accetterà del testo libero;

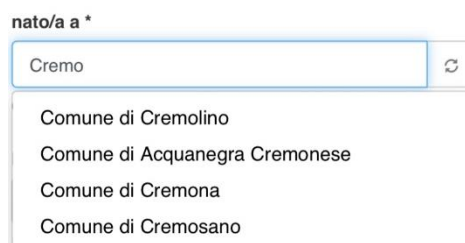

5. Durante la compilazione sarà necessario scaricare il documento alla voce a scaricare istanza e informativa Privacy e accertarsi di poterlo stampare. Il richiedente dovrà poi compilarlo, firmarlo e ricaricarlo (scansione o fotografia) come allegato;

N.B. è necessario compilare tutti i campi nelle sezioni grigie;

La copia cartacea del documento "Istanza e informativa privacy" firmato dovrà essere conservata nel caso venga richiesta dai Servizi Sociali Comunali;

6. Successivamente è necessario procedere al caricamento degli ALLEGATI previsti. Premere tasto "CARICA" dopo aver scelto il file.

IMPORTANTE: si avvisa che in caso di documentazione incompleta verrà chiesta UNA SOLA INTEGRAZIONE DOCUMENTALE e che questa dovrà avvenire esclusivamente tramite piattaforma.

- 7. Per la conferma della trasmissione dell'istanza verrà inoltrata comunicazione all'indirizzo mail indicato dal richiedente e verrà contestualmente comunicato il codice della pratica;
- 8. In caso di difficoltà si prega di prendere contatti con il Servizio Sociale del proprio Comune di residenza.

#### <span id="page-1-0"></span>RICHIEDENTE E BENEFICIARIO

Nella sezione "DATI DEL RICHIEDENTE" devono essere inseriti i dati della persona che compila la domanda per sé o per altra persona. Il richiedente può essere:

- 1. Diretto interessato
- 2. Familiare
- 3. Amministratore di sostegno
- 4. Tutore
- 5. Curatore

Si ricorda che l'indirizzo mail indicato in domanda verrà utilizzato per ogni comunicazione relativa alla domanda. La variazione dell'indirizzo mail va comunicata al seguente indirizzo: serviziodistrettuale@comunitasocialecremasca.it

Nella sezione "DATI DEL BENEFICIARIO" devono essere inseriti i dati della persona disabile o non autosufficiente che in caso di ammissione beneficerà della misura.

Si ricorda che i dati del richiedente e del beneficiario devono obbligatoriamente essere compilati, anche nel caso in cui coincidano.

### <span id="page-1-1"></span>INTERVENTI PREVISTI

Si informa che è possibile scegliere solo uno tra i tre buoni. Ad uno dei tre buoni è possibile aggiungere la richiesta di INTERVENTI SOCIALI INTEGRATIVI oppure richiedere esclusivamente INTERVENTI SOCIALI INTEGRATIVI.

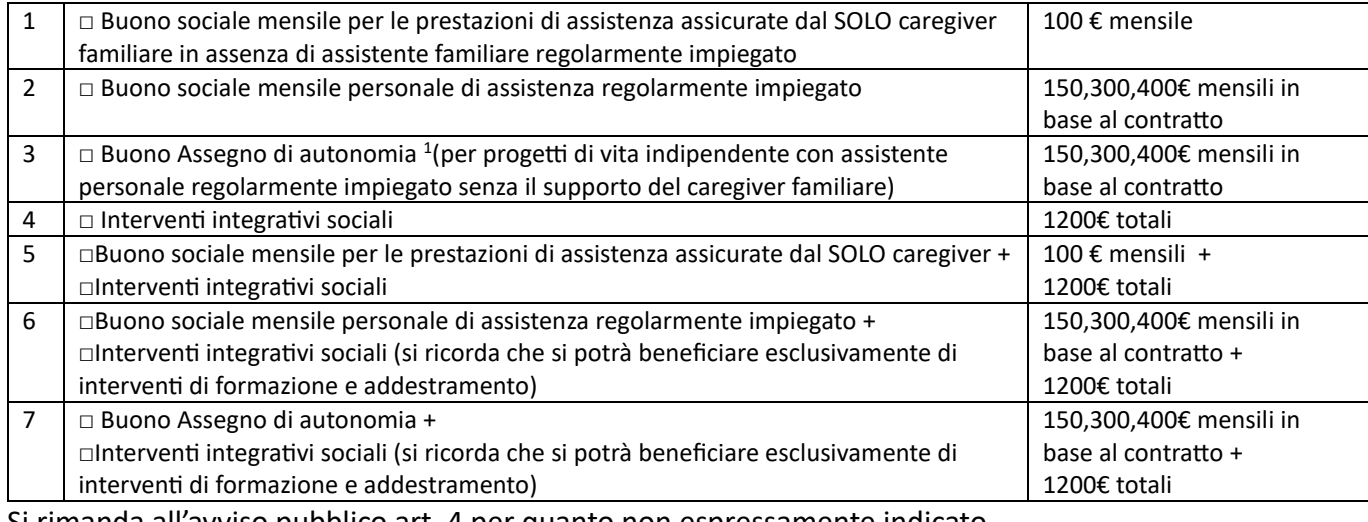

Di seguito le opzioni possibili:

Si rimanda all'avviso pubblico art. 4 per quanto non espressamente indicato.

<span id="page-1-2"></span><sup>1</sup> *BUONO ASSEGNO DI AUTONOMIA: Il buono è rivolto alle persone con disabilità grave, che intendono realizzare il proprio progetto di vita indipendente senza il supporto del caregiver familiare, ma con l'ausilio di un assistente personale, autonomamente scelto e regolarmente impiegato e in presenza dei requisiti ministeriali richiesti dal Pro.Vi.*

### <span id="page-2-0"></span>COMPATIBILITA'

Per poter accedere alla Misura, in presenza di tutti i requisiti previsti dall'Avviso Pubblico, è necessario che il beneficiario non abbia attivi gli interventi/servizi di seguito riportati:

<span id="page-2-1"></span>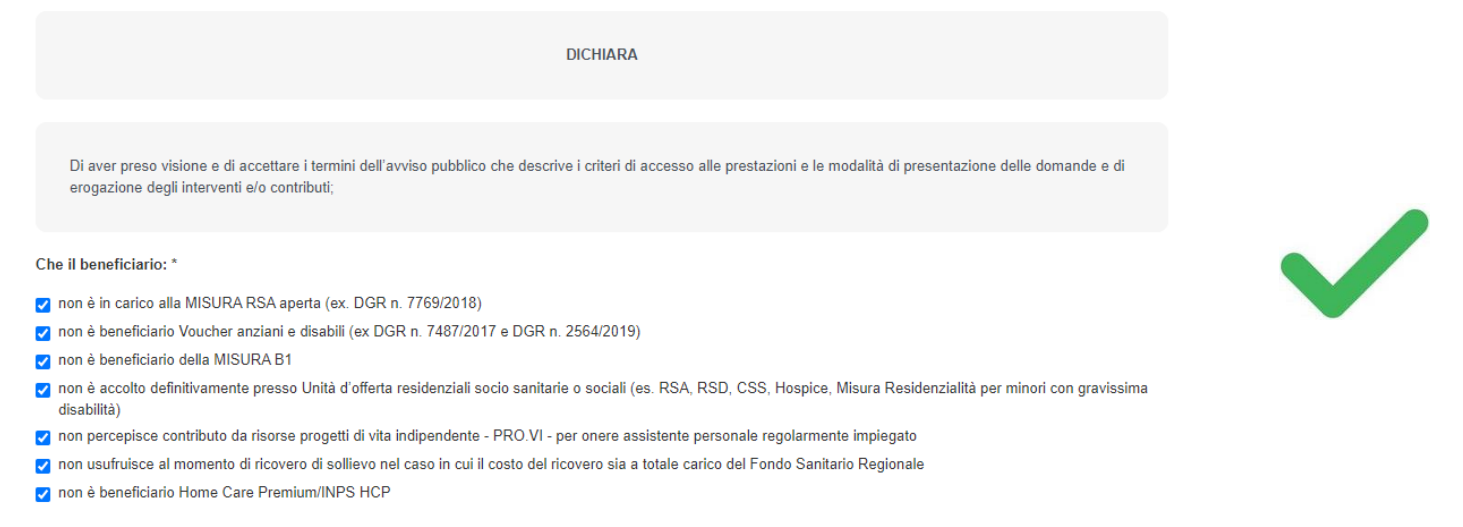

# DOCUMENTI DA ALLEGARE

Si ricorda di caricare tutti i documenti richiesti.

La documentazione richiesta deve essere completa di tutte le sue pagine.

Nel caso in cui l'istanza risultasse incompleta, VERRÀ RICHIESTA da Comunità Sociale Cremasca UNA SOLA INTEGRAZIONE DOCUMENTALE. Tale integrazione dovrà avvenire entro 10 giorni dalla ricezione della comunicazione; le istanze incomplete non saranno ammissibili.

L'integrazione documentale verrà richiesta tramite piattaforma e arriverà una mail automatica direttamente all'indirizzo che il cittadino inserisce in fase di presentazione dell'istanza.

Risulta pertanto necessario comunicare eventuale variazione al seguente indirizzo mail: [serviziodistrettuale@comunitasocialecremasca.it](mailto:serviziodistrettuale@comunitasocialecremasca.it) 

Comunità Sociale Cremasca prenderà in considerazione solo ed esclusivamente le integrazioni documentali avvenute tramite piattaforma.

Si precisa che di seguito sono riportate alcune immagini a titolo di esempio. Pertanto se ci fossero documenti, come "Verbale di indennità di accompagnamento legge n. 18 /1980 e successive modifiche/integrazioni con L. 508/1988" o "Certificato di condizione di gravità come accertata ai sensi dell'art.3, comma 3 della legge 104/1992" rilasciate con altri modelli, se in corso di validità, gli stessi saranno comunque accettati.

**1. Documento di identità fronte e retro - in corso di validità - del richiedente (ovvero di colui che compila la domanda)**

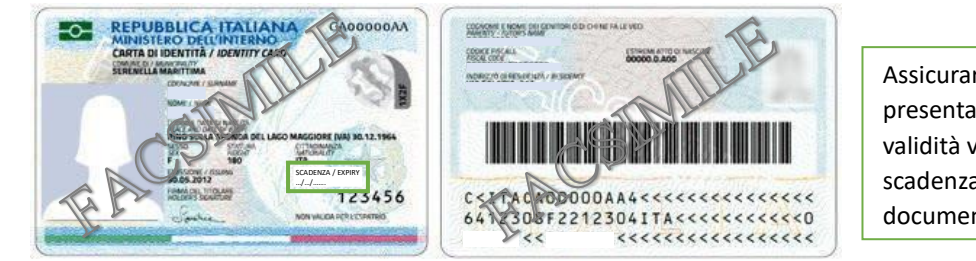

Assicurarsi che il documento presentato sia in corso di validità verificando la data di scadenza riportata sul documento

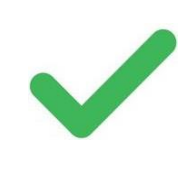

Nel caso non si fosse ancora in possesso fisicamente della CIE è possibile allegare il "Riepilogo dei dati CIE" rilasciato dal Comune di Residenza in fase di richiesta del documento

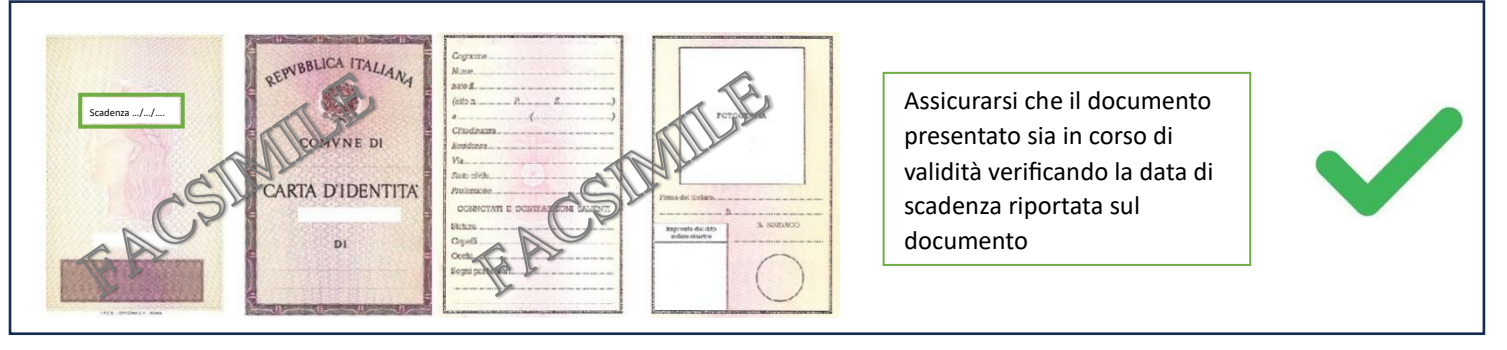

È possibile allegare documenti equipollenti, in sostituzione della carta d'identità, quali: il passaporto italiano, la patente di guida, la patente nautica, il porto d'armi, il libretto di pensione, il patentino di abilitazione alla conduzione di impianti termici e/o le tessere di riconoscimento, purché provviste di foto e firma dell'intestatario.

Non sono documenti sostitutivi la tessera sanitaria e il permesso di soggiorno.

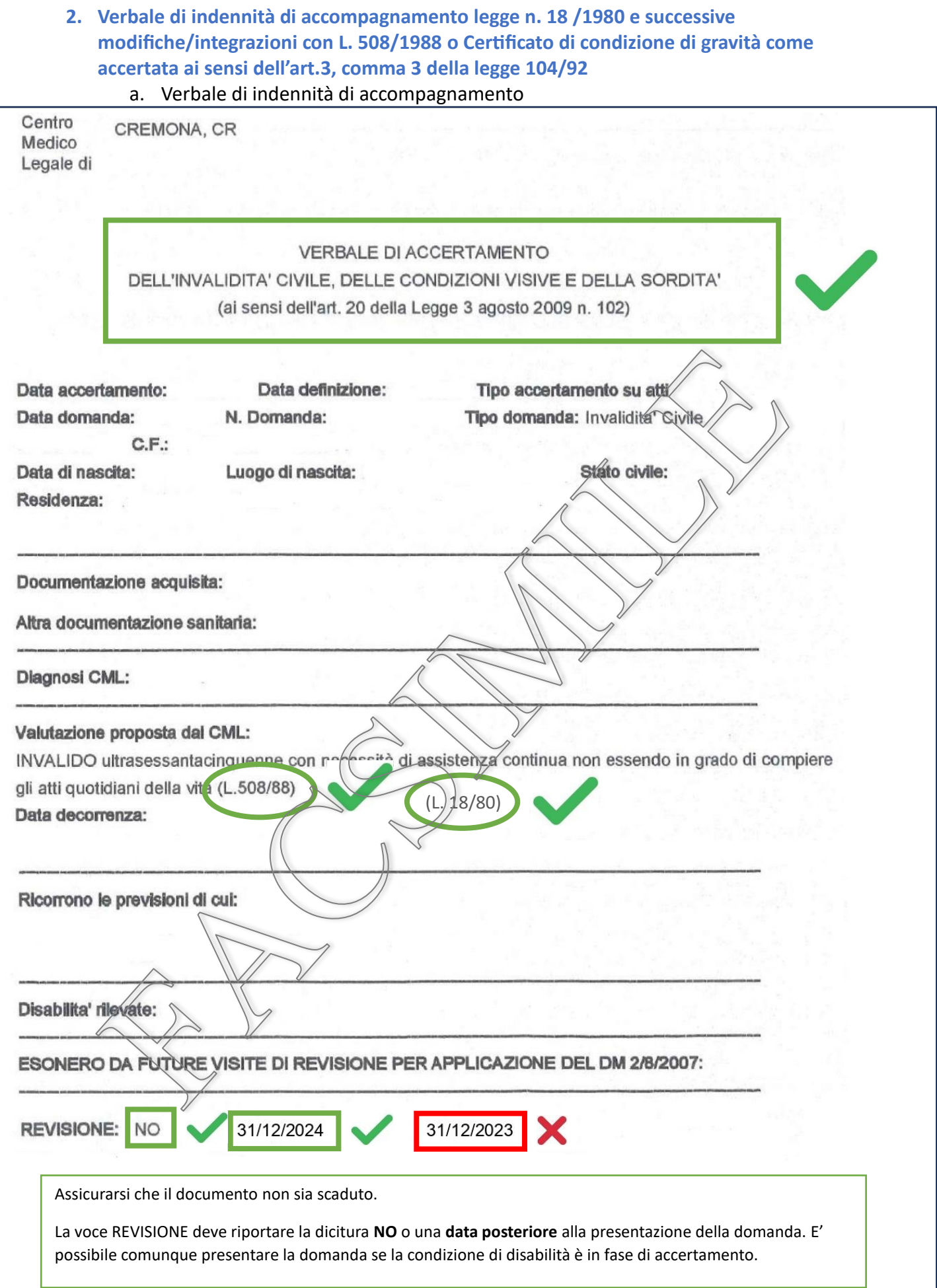

b. Certificato di condizione di gravità art.3, comma 3 della legge 104/92

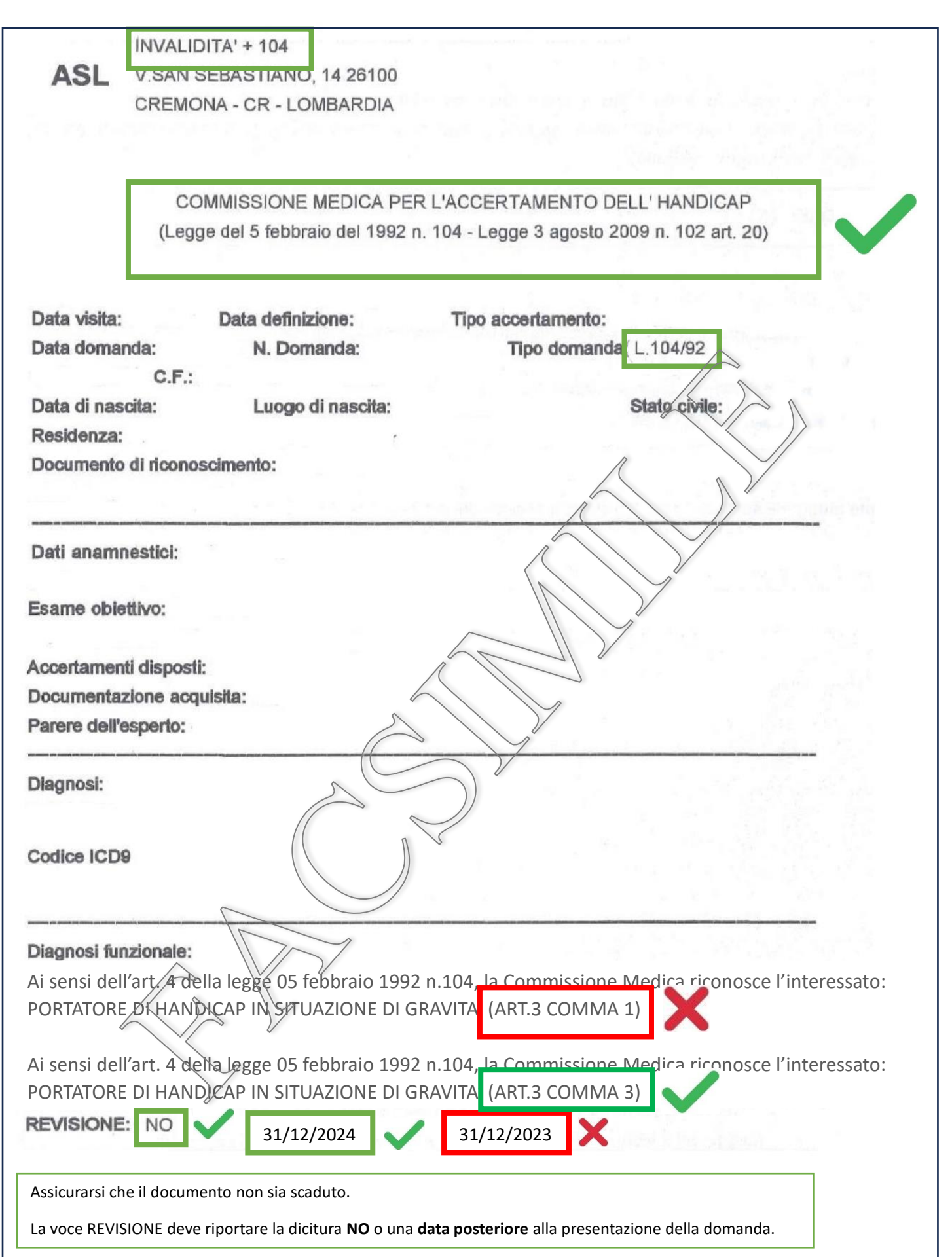

#### DOCUMENTI NON RICHIESTI:

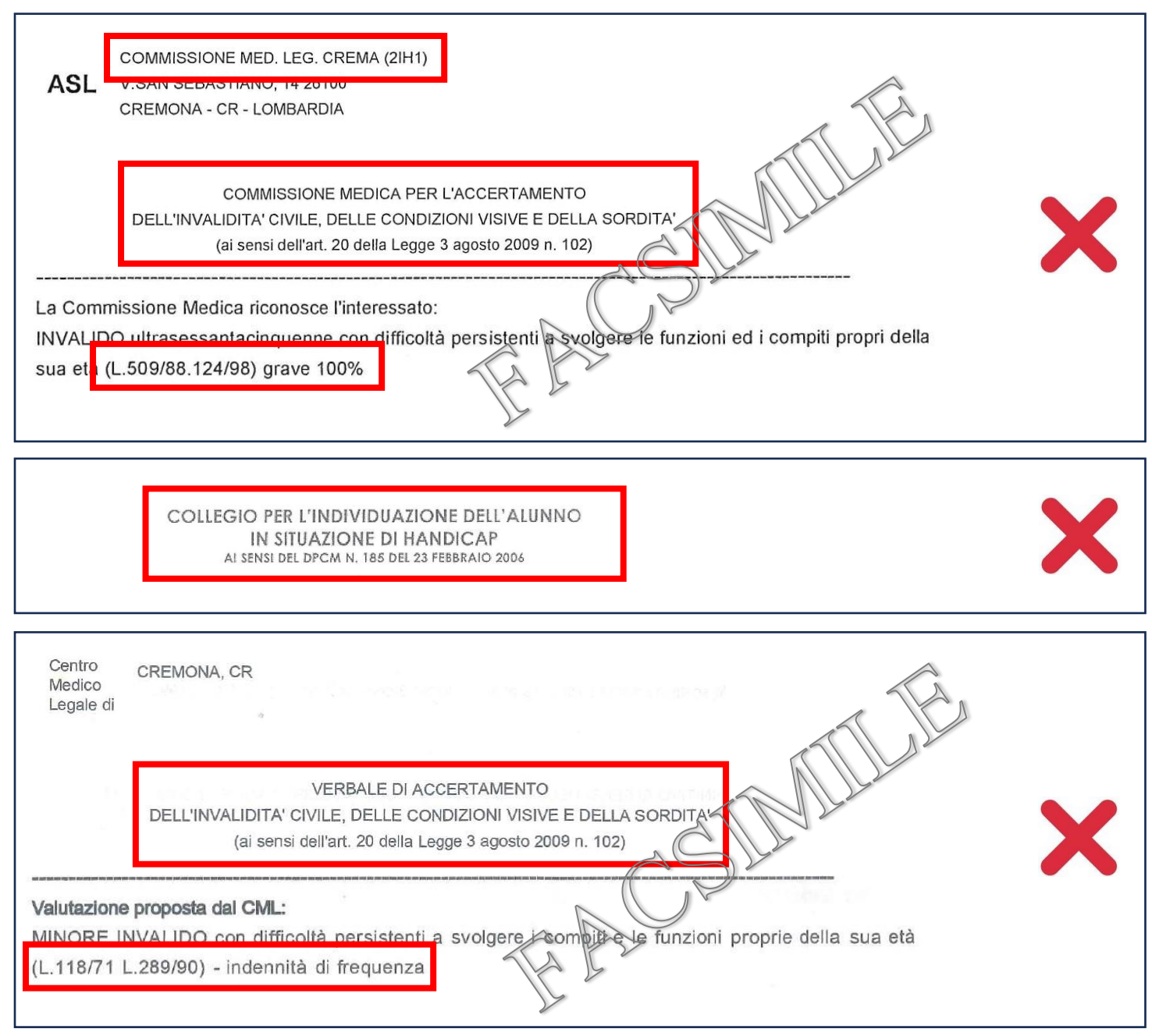

### **3. Contratto di lavoro del personale regolarmente assunto**

Questo documento è obbligatorio nei casi in cui si scelga:

- a. Buono sociale mensile personale di assistenza regolarmente impiegato
- b. Buono Assegno di autonomia (per progetti di vita indipendente con assistente personale regolarmente impiegato senza il supporto del caregiver familiare)

#### **4. Attestazione ISEE in corso di validità**

Si ricorda di allegare tutte le pagine dell'Attestazione ISEE. Non è richiesto di allegare l'intera DSU.

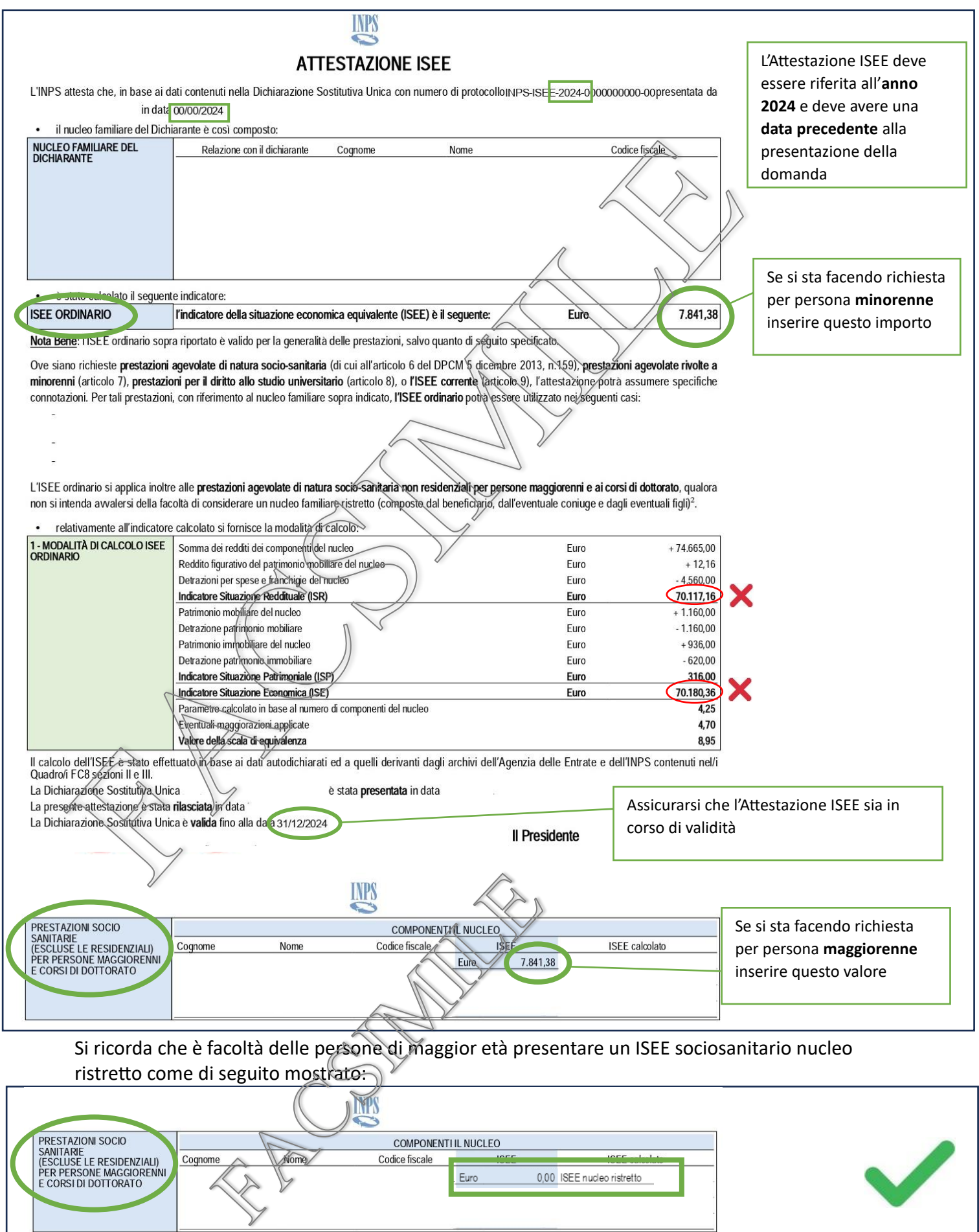

## **5. Istanza e Informativa privacy debitamente compilate e sottoscritte dalla persona che compila la domanda per sè o per terza persona**

Si ricorda di compilare tutti i campi evidenziati in grigio come mostrato di seguito:

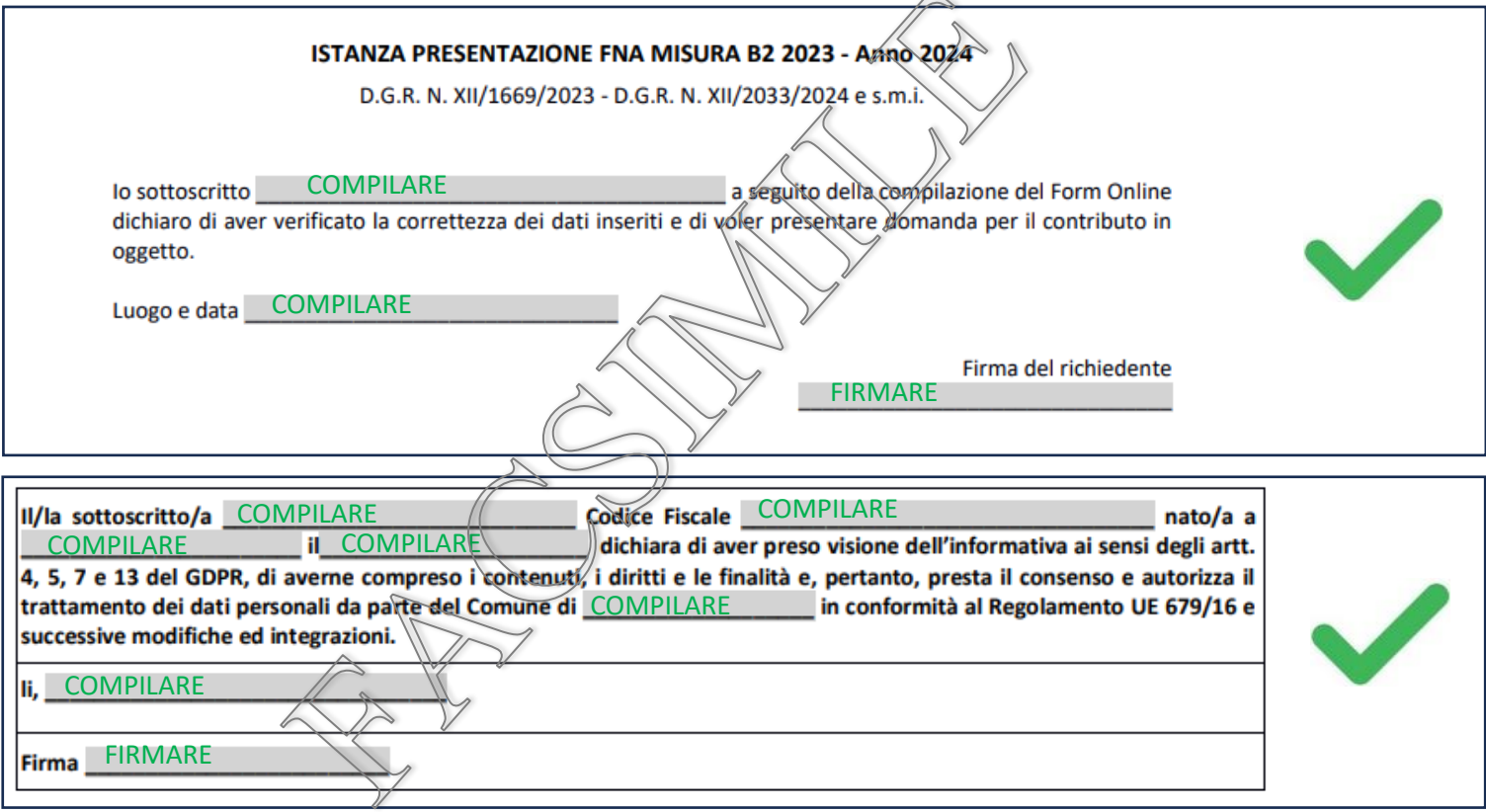

# <span id="page-9-0"></span>CARICAMENTO ALLEGATI:

- 1. Tramite "seleziona file" scegliere il file che si vuole aggiungere.
- 2. Tramite "carica" caricare il file sulla piattaforma. Il file ora apparirà sopra la scritta "seleziona file". Se questo non succede il sistema mostra un messaggio di errore.
- 3. Ripetere per tutti i file che si devono caricare. N.B: verificare che i documenti allegati siano leggibili

Di seguito gli errori che il sistema potrebbe dare e come risolverli:

- 1. **Il file non è supportato.** Trasformare il file in .pdf
	- a. **Se si lavora da pc** 
		- i. aprire il file
		- ii. Nelle opzioni di stampa selezionare "PDF" e quindi salvare il documento.
	- b. **Se si lavora da cellulare** consigliamo
		- i. scaricare una app con funzioni di scanner.
		- ii. scannerizzare il documento e quindi salvarlo.
- 2. **Il file è troppo pesante per essere caricato.** Dividere il documento in più file o ridurre la risoluzione. Per dividere il file consigliamo di scansionare pochi fogli alla volta.

Per ridurre la risoluzione sono disponibili **strumenti on-line** di compressione dei file

In alternativa, se la stampante lo permette, impostare la seguente modalità di **scansione:**

- i. Impostare il solo bianco e nero
- ii. Impostare una risoluzione inferiore a 300x300dpi assicurandosi che il documento sia ben dritto in modo che la scansione sia comunque leggibile.

Se il file troppo pesante è una foto consigliamo di trasformarla in un PDF seguendo le indicazioni del punto 1.